# LKPD Bisnis Online Kelas XII BDP

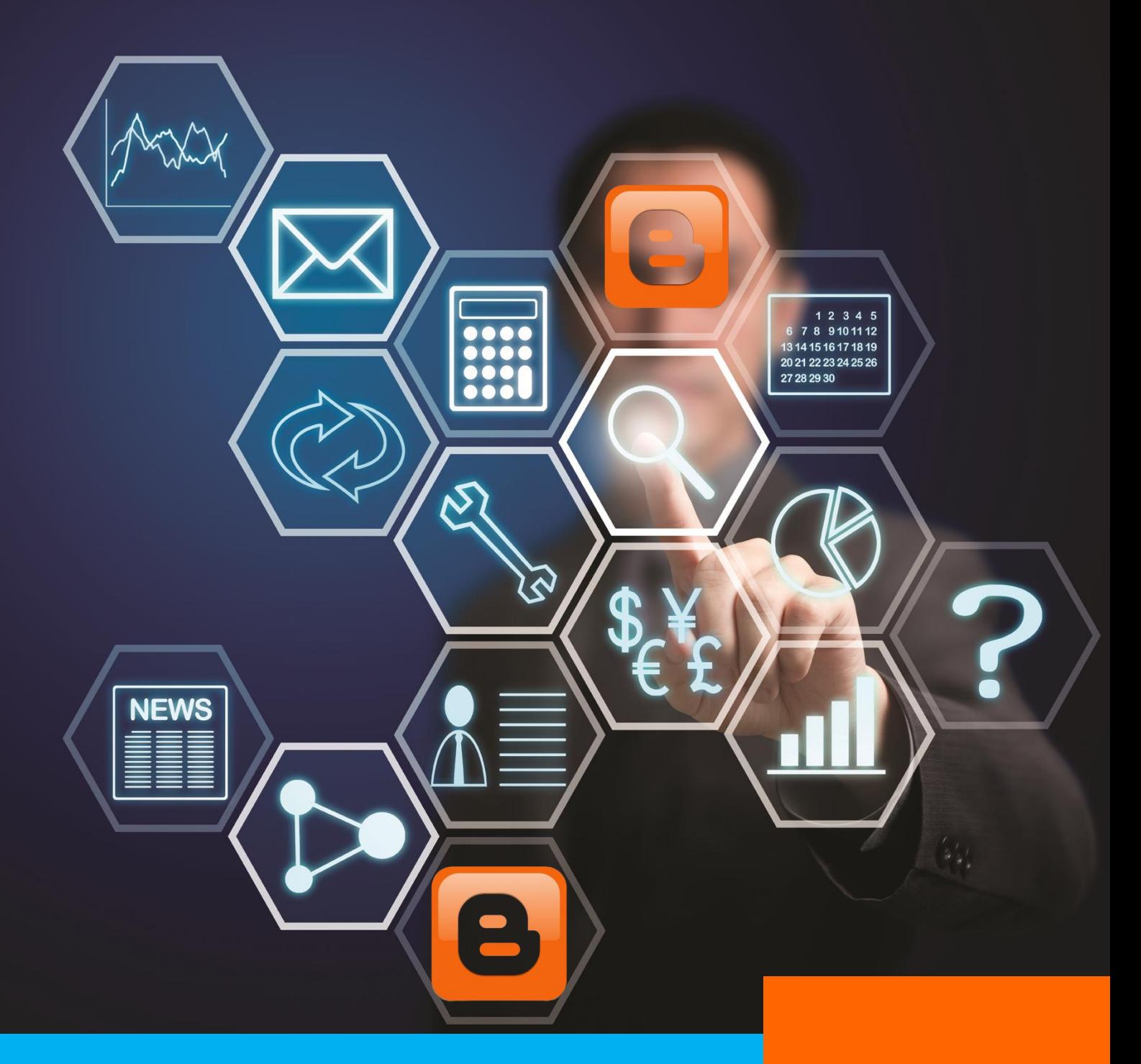

**LE Blogspot pada Perangkat** *Blogspot* **pada Perangkat Perangkat Perangkat Perangkat Perangkat Perangkat Perangkat Perangkat Perangkat Perangkat Perangkat Perangkat Perangkat Perangkat Perangkat Perangkat Perangkat Perang** Membuat *Website*  Pemasaran Menggunakan *Template*  **Oleh : Fieka Praditaliana** 

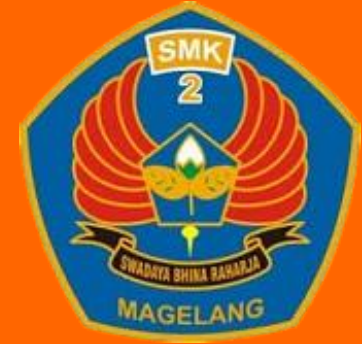

SMK Negeri 2 Magelang

## **LKPD 1 :** *Jobsheet* **Membuat** *Website*  **Pemasaran Menggunakan** *Template Blogspot* **pada Perangkat** *Mobile*

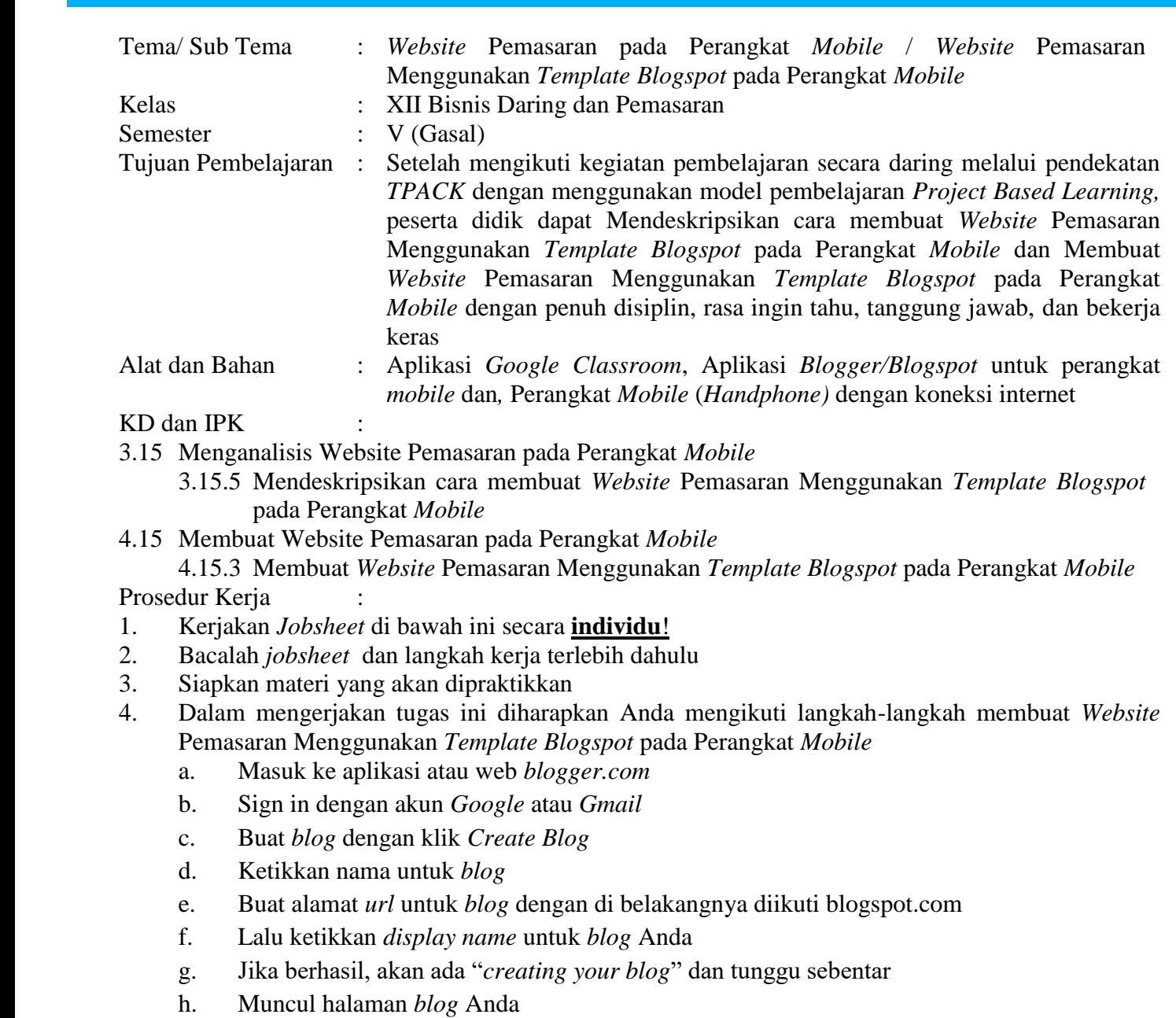

- i. Untuk mengkreasikan *blog* Anda akan dibahas di Kompetensi Dasar selanjutnya.
- 5. Setelah mengikuti langkah-langkat tersebut, s*creenshoot*lah hasil pembuatan *blog* yang sudah Anda buat!
- 6. Lampirkan *screenshoot* tersebut, lampirkan dan serahkan di *Google Classroom!*
- 7. Hasil pembuatan *blog* akan digunakan untuk Kompetensi Dasar selanjutnya.

## **LKPD 2 : Diskusi Kelompok**

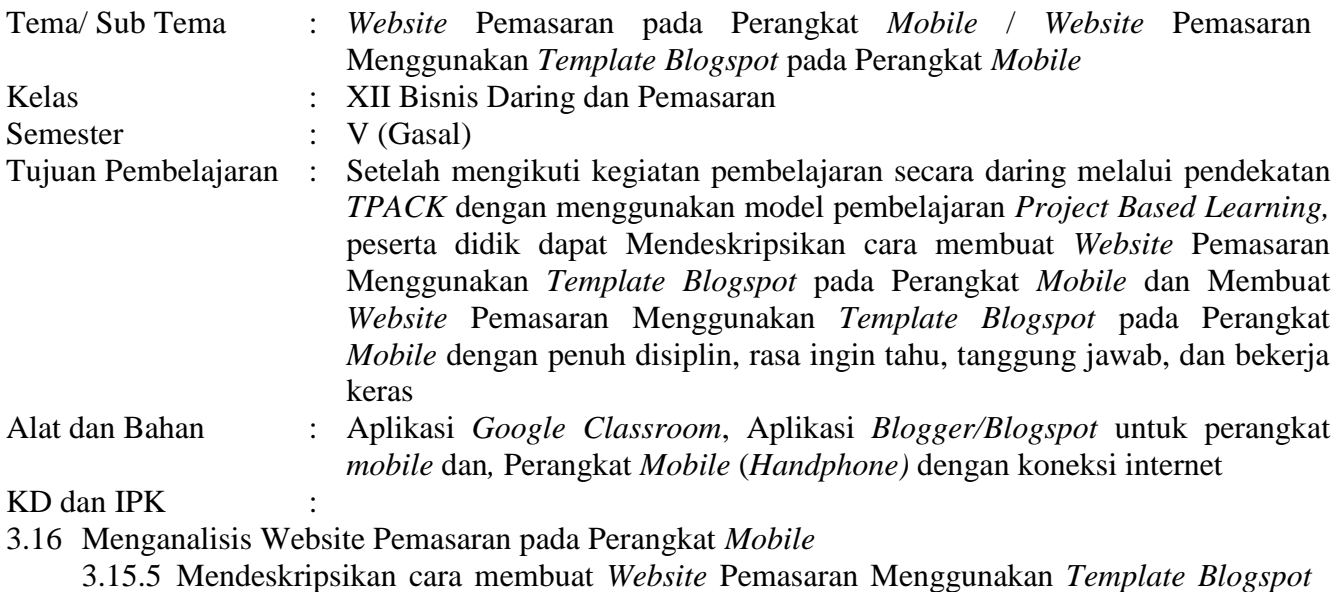

pada Perangkat *Mobile*

4.16 Membuat Website Pemasaran pada Perangkat *Mobile*

4 4.15.3 Membuat *Website* Pemasaran Menggunakan *Template Blogspot* pada Perangkat *Mobile* Prosedur Kerja

- 1. Silakan buat kelompok berisi 5-6 orang. Kerjakan bahan diskusi di bawah ini secara **kelompok**!
- 2. Diskusi kelompok kali ini berkaitan dengan tugas membuat *website* pemasaran menggunakan *template blogspot* pada perangkat *mobile* yang telah kalian lakukan
- 3. Analisis dan diskusikanlah dengan Kelompok masing-masing hal-hal di bawah ini! Tugas boleh dikerjakan dengan ditulis tangan atau diketik, lalu dikumpulkan dan diserahkan di aplikasi *Google Classroom.*

### **BAHAN DISKUSI**

a. Menurut kalian, apa saja keuntungan dan kerugian *Blogger* yang menggunakan versi *mobile?*

b. Apa saja aplikasi penyedia *blog* selain *Blogger/Blogspot.com?* Sebutkan 2 (dua) aplikasi lain!

c. Jelaskan perbedaan *Blogger* dengan 2 (dua) aplikasi lain tersebut!

## **LKPD 3 : Latihan Soal**

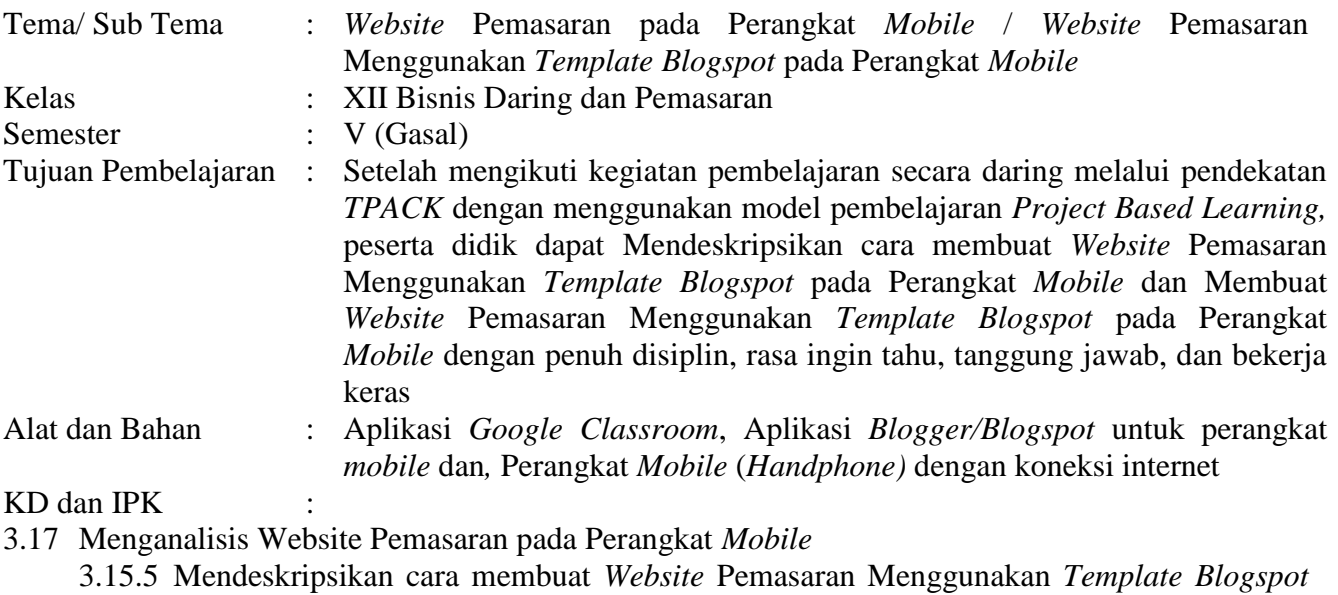

- pada Perangkat *Mobile*
- 4.17 Membuat Website Pemasaran pada Perangkat *Mobile*

4 4.15.3 Membuat *Website* Pemasaran Menggunakan *Template Blogspot* pada Perangkat *Mobile* Prosedur Kerja :

- 1. Silakan Kerjakan Latihan Soal berikut ini secara **individu**!
- 2. Tugas boleh dikerjakan dengan ditulis tangan atau diketik, lalu dikumpulkan dan diserahkan di aplikasi *Google Classroom.*

### **LATIHAN SOAL**

- **1. Salah satu penyedia layanan** *blog* **adalah**  *blogger/blogspot.com.* **Apakah keunggulan**  *blogger/blogspot.com* **dibanding penyedia layanan**  *blog* **yang lain?**
- **2. Pada dasarnya, pembuatan** *blogger/blogspot.com* **menggunakan perangkat** *mobile* **terbilang mudah. Sebutkan langkah-langkah membuat** *blogger/ blogspot.com* **di perangkat** *mobile!*

### **Instrumen Penilaian**

### **LKPD 1**

1. Format Penilaian Sikap

Observasi saat Penugasan, yaitu Membuat *Website* Pemasaran Menggunakan *Template Blogspot* untuk Perangkat *Mobile,* hasilnya di*upload* di *Google Classroom*

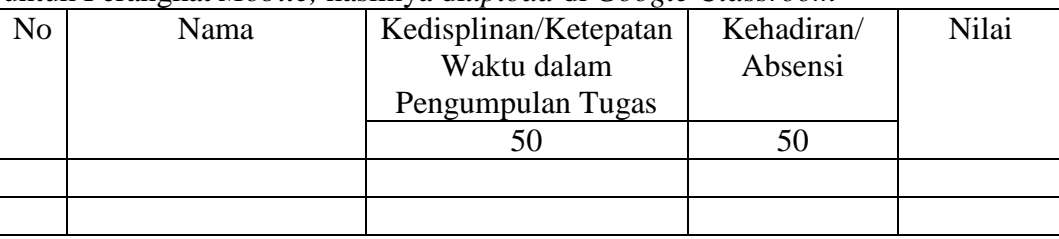

### 2. Format Penilaian Keterampilan

Tugas untuk Membuat *Website* Pemasaran Menggunakan *Template Blogspot* untuk Perangkat *Mobile,* hasilnya di*upload* di *Google Classroom*

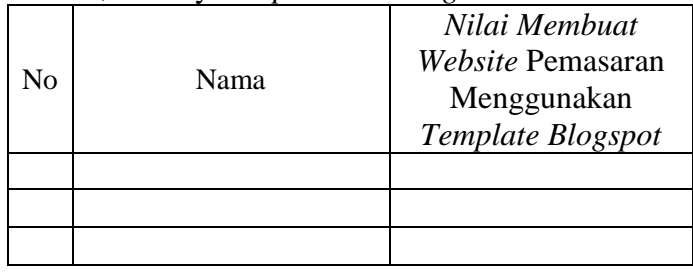

Indikator penilaian:

Jika hasilnya amat baik, maka nilainya 91-100

Jika hasilnya baik, maka nilainya 86-90

Jika hasil cukup baik, maka nilainya 80-85

Jika hasil kurang baik, maka nilainya kurang dari 80

### **LKPD 2**

1. Format Penilaian Sikap

Observasi saat Diskusi Kelompok, yaitu menyelesaikan permasalahan di LKPD, serta hasilnya di*upload* di *Google Classroom*

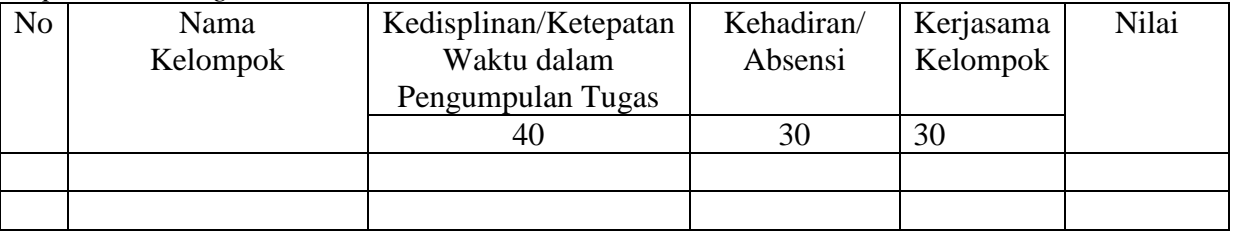

2. Format Penilaian Keterampilan

Tugas untuk Diskusi Kelompok, yaitu menyelesaikan permasalahan di LKPD, serta hasilnya di*upload* di *Google Classroom*

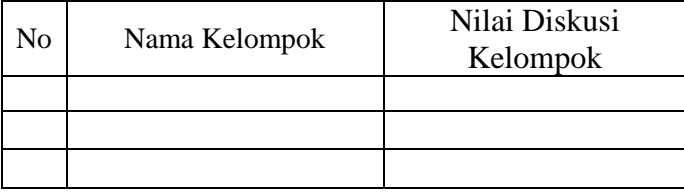

Indikator penilaian: Jika hasilnya amat baik, maka nilainya 91-100 Jika hasilnya baik, maka nilainya 86-90 Jika hasil cukup baik, maka nilainya 80-85 Jika hasil kurang baik, maka nilainya kurang dari 80

#### **LKPD 3**

1. Format Penilaian Sikap

Observasi saat Penugasan, yaitu mengerjakan latihan soal hasilnya di*upload* di *Google Classroom*

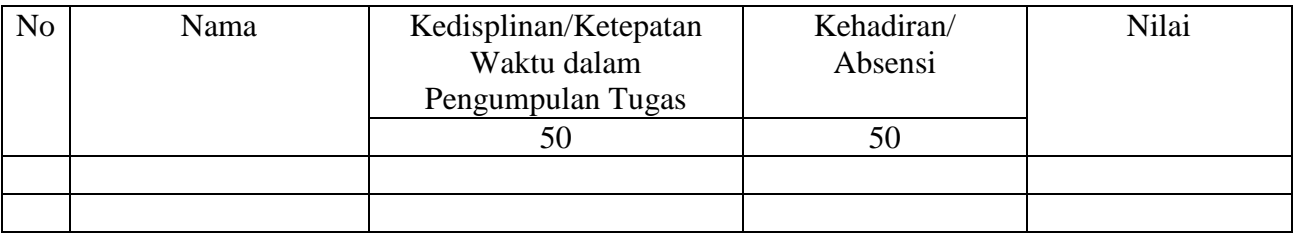

### 2. Format Penilaian Pengetahuan

Tes Tertulis berupa Latihan Soal (2 Butir Soal Uraian) hasilnya di*upload* di *Google Classroom*

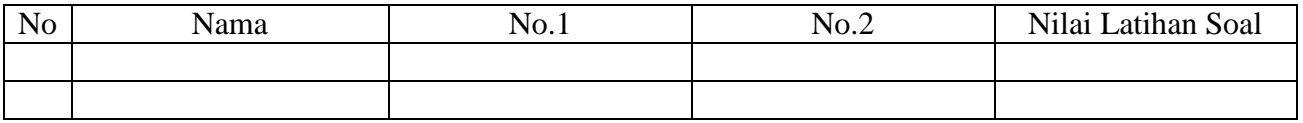